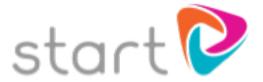

## How to Register: Student Guide The County High School Leftwich

Welcome to Start!

These instructions will allow you to register to Start at your establishment.

To create your own username and password, please follow the simple steps below.

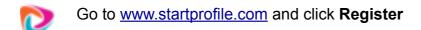

send you a reminder

Enter your first name, surname, email address, postcode and select your gender

Tip: If you forget your username or password we will use this email address to

Choose a memorable username and a secure password and click **Get Started** 

**Tip:** Your username needs to be memorable. You may want to use your school network login or you can also use your email address

Click **Login** and enter your username and password. Click **Login** 

The first time you log in you will be required to complete the following:

Select "I am Studying in Education and would like to explore my career options"

Start typing the name of your school or college to find your establishment.

Choose your Year Group and enter your registration code: **40415** 

Click Submit